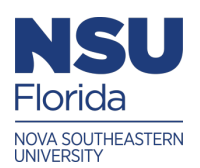

Nova Southeastern University **NSUWorks** 

[Abraham S. Fischler College of Education ETD Archive](https://nsuworks.nova.edu/fse_etda)

5-1-1988

# Development Of A Computer Program To Improve Sixth Graders Use Of A Local Area Network

Shirley S. Castoldi Nova Southeastern University

Follow this and additional works at: [https://nsuworks.nova.edu/fse\\_etda](https://nsuworks.nova.edu/fse_etda?utm_source=nsuworks.nova.edu%2Ffse_etda%2F129&utm_medium=PDF&utm_campaign=PDFCoverPages) 

**C** Part of the [Education Commons](https://network.bepress.com/hgg/discipline/784?utm_source=nsuworks.nova.edu%2Ffse_etda%2F129&utm_medium=PDF&utm_campaign=PDFCoverPages)

All rights reserved. This publication is intended for use solely by faculty, students, and staff of Nova Southeastern University. No part of this publication may be reproduced, distributed, or transmitted in any form or by any means, now known or later developed, including but not limited to photocopying, recording, or other electronic or mechanical methods, without the prior written permission of the author or the publisher.

### NSUWorks Citation

Shirley S. Castoldi. 1988. Development Of A Computer Program To Improve Sixth Graders Use Of A Local Area Network. Master's thesis. Nova Southeastern University. Retrieved from NSUWorks, Center for the Advancement of Education. (129) https://nsuworks.nova.edu/fse\_etda/129.

This Thesis - NSU Access Only is brought to you by NSUWorks. It has been accepted for inclusion in Abraham S. Fischler College of Education ETD Archive by an authorized administrator of NSUWorks. For more information, please contact [nsuworks@nova.edu](mailto:nsuworks@nova.edu).

### DEVELOPMENT OF *A* COMPUTER PROGRAM TO

#### IMPROVE SIX7H GRADERS USE OF A

LOCAL AREA NETWORK

by

#### SHIRLEY S. CASTOLDI

#### A Practicum Report submitted to the Faculty of the Center for the Advancement of Education at Nova University in partial fulfillment of the requiremeuts for the degree of Educational Specialist

May/1988

#### AUTHORSHIP STATEMENT

I hereby testify that this paper and the work it reports are entirely my own. Where it has heen necessary to draw from the work of others, published or unpublished, I have acknowledged such work in accordance with accepted scholarly and editorial practice. I give this testimony freely, out of respect for the scholarship of other workers in the field and in the hope that ny work, presented here, will earn similar respect.

Signed: Spirley A. Castolli

#### **ABSTRACT**

Deve:opment of a Computer Program to Improve Sixth Craders Use of a Local Area Network Castoldi, Shirley S., 1988: Practicum Proposal. Nova University, Center for the Advancement of Education. Descriptors. Networks/ Local Area Networks/ Computer Networks/ Computer Uses in Education/ Computer Software/ Computer Oriented Programs/ Computer Literacy/ Program Development/ Program Implementation/ Middle Schools

This practicum was developed in response to a concern that **a** week-long Orientation Program did not eliminate the difficulties experienced by sixth graders "signingon" **the** school· s Local Area Network. Class printouts demonstrated a noticeable discrepancy between the number of skills students were programmed to complete and the actual number completed. To remedy this situation, a computer program was developed to introduce practicum participants to networking; to explain the "signing-on" process in a clear, concise way; and to demonstrate the proper use of the computer control keys needed to successfully use the networking software. Results showed marked improvement in the use of the LAN by those<br>students who viewed the program complement. This students who viewed the program complement. tutorial is now recognized as an integral part in the implementation of the school's networking program. Appendices include a Pre/Post Test, charts to demonstrate progress made, glossary, and computer printout of the program complement.

### 1ABLE OF CONTENTS

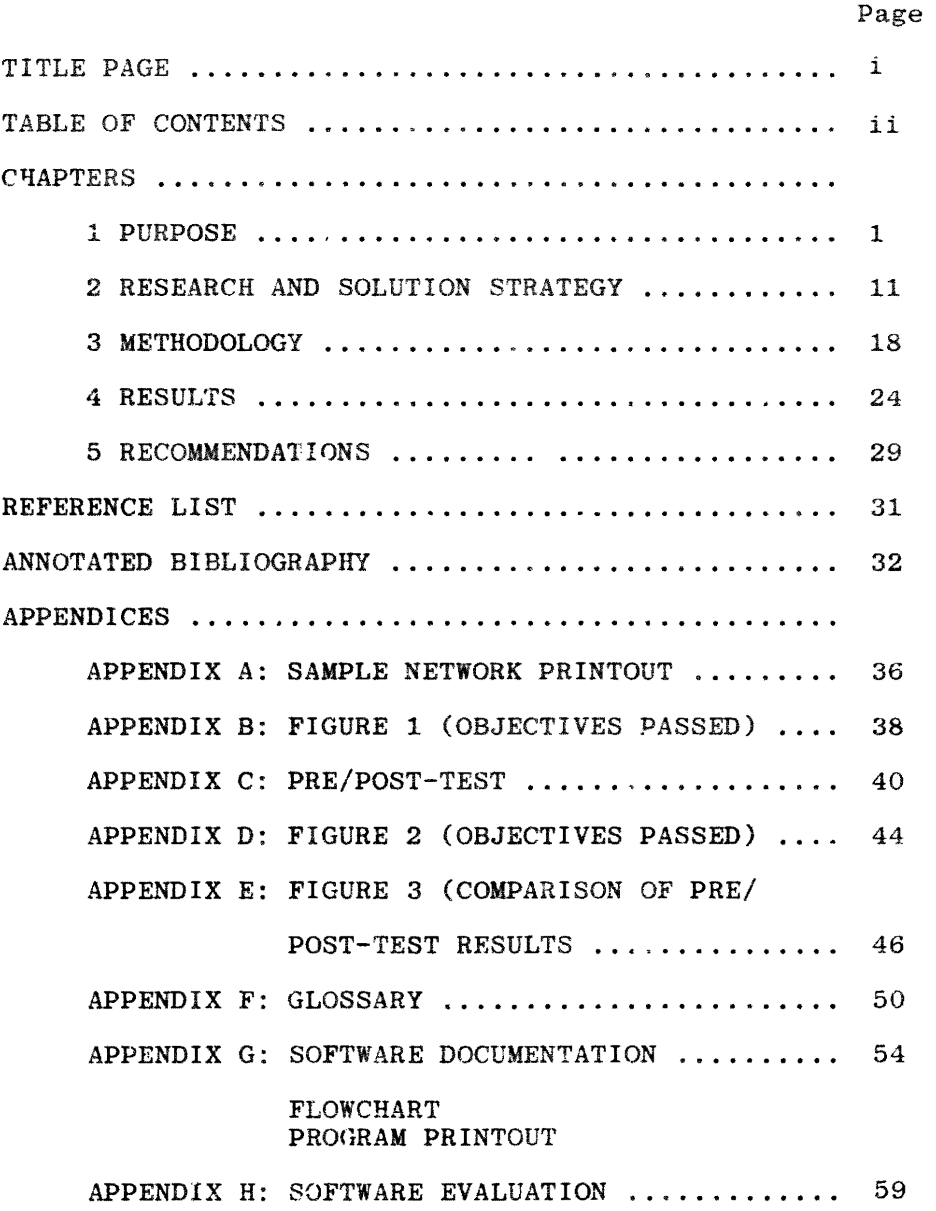

#### CHAPTER ONE

#### PURPOSE

#### Background

The academic setting for this practicum was a public middle school located in an affluent community of South Florida. Enrollment figures for 1987 had reached 1,500 with 410 students in grades six, 461 in grade seven, and 629 in grade eight. The student body was comprised of approximately 84 percent White, 10 percent Black, 3 percent Spanish-American, 2 percent Chinese/Japanese-American, and .1 percent Native American. Due to overcrowded conditions, the sixth graders were housed in 12 portable classrooms with access to the main building for enrichment subjects. The population is somewhat transient with as many as 30 students entering or transferring during any nine-week period.

In statewide testing, this school has always ranked among the top three in performance from a list of twenty-six middle schools in the county. Grade equivalent scores have been one to two years above the average

score designated **for** a **pkrticular grade** level. **Mu~½** of the **student success** can **be attributed** to **parental**  interest **and involvement in the educational process at the** school. **During the 1986-87 academic year as** many as two-thirds **of the parents har< attended** at least **one**  school **function** or meeting **based on** attendance **records.** 

**In addition** to **the Basic** Educational **Programs, there are Exceptional Programs for the physically**  handicapped, the speci fie **learning** disabled, and the gifted. Also, three interdisciplinary **teams** were **created at** the sixth **grade** level for **a** second consecutive year. These particular students were **taught** in **blocks of** time **that allowed for** team **teaching**  uni ts **based on topics** thet **"cut across" s•.1bject matter**  lines.

This **practicum teacher** haF **had** 25 **years** of teaching **experience at the elementary, middle,** and **high** school levels. The most recent assignment was as a team teacher in the sixth **grade** when the concept of tram teaching was first introduced at the county level. However, this **past** year was spent **supervising** the school's newly installed Local Are<sub>"</sub> Network (LAN) as a volunteer.

 $\mathbf{2}$ 

The LAN came about as the direct result of a thorough administrative  $\epsilon$  udy in expanding the services of an already existing mini-lab. This lab was being used by 15 sixth graders each pe~iod in the remediation of minimum basic skills. Also, a neighboring middle school had three years of documented success in improving students' academic skills through the use of a network.

After careful and extensive evaluation of several network systems and network software, the principal purchased DigiCard Network hardware and software from Ideal Learning Inc. The project was funded through the school budget as well as monies raised through the Parent/Teacher Association. The network was installed in a former typing classroom. A combination of Apple II and Apple IIe computers, 30 in number, along with one Okidata printer were moved from various parts of the building to the new network lab.

Prior to opening the networking lab,  $+$ <sup>h</sup>e administration decided to initially limit the use of the LAN to the sixth grade teams until any and all unanticipated problems with this system were resolved. Fifteen homogeneously grouped classes visited the lab twice a

week for 30 minutes. Although many subjects were available in the network software package, use of the system was restricted to Computer Assisted Instruction (CAI) in English. The assigned lessons provided  $\gamma$ . opportunity for practice and mastery of Minimum Basic Skills as outlined in the county's sixth grade curriculum guide.

English teachers were required to make lab assignments on the skills most recently taught in class. In turn, these assignments were logged-in the system by the lab volunteers. When the students signed-on to the network, they were programmed to complete **a** series of  $objectives$ , usually three lessons in one objective. Since the MBS were available at various reading levels (grades  $3 - 6$ ), the teachers were able to further individualize instruction based on a student's needs. Printouts were provided for teachers at the end of each session documenting each student's progress.

Ideally, the LAN was viewed as a tool which enabled teachers to spend more class time on instruction, individualize through careful select  $\sim$ n of CAI, and reduce paperwork required in verifying mastery  $\circ$ f skills. Unfortunately, progress was markedly slow

because a significant number of students were experiencing difficulty signing-on to the system even aiter an entry level orientation period of one week. A lessor problem but still a concern was the students' confusion over the use of **command keys. These concerns as** well as the students' lack **of experience with networking** led to the **topic** of this practicum

It should be noted that since there was extensive use of Networking terminology throughout the practicum paper, a **glossary** has been **provided.** (~ee **Appendix** F) Referenced terms are designated with an asterisk  $(*)$  the first **time they appear in** the **subsequent** text.

#### Problem Statement

The field of computers is changing "exponentially" and future trends in telecommunications\* will be linked to networking.\* Local Area Networks\* have been noticeably visible in the business world and the public sees this phenorenon in television commercials and newspaper ads. Only recently has this  $LAN^*$  tech<sup>-</sup> logy been applied to personal computers. This new revolution has had a tremendous effect on Computer Education in the nation's schools. Several states, individual counties, and the middle school in tbis study have made the LAN an integral part *o1* their long and short range goals and computing plans. This move has allowed the wise use of computer equipment, teacher instructional time, and budgeted money to ultimately enhance student education. This middle school's network supports 30 microcomputers enabling pupils to share a housed hard drive\* unit and one or more printers. The academic benefits of such technology is already applauded in this district which presently boasts of three other middle schools which are using LAN's in addition to two more that are using network systems on a trial basis. Corvus, DigiCard, Apple ESE, and IBM ESE are among the varied systems

being used.

Despite the propounded benefits of networking and  $\varepsilon$ week-long student orientation, the practicum teacher observed individuals using the entire lab period trying to "sign-on"\* the network system with little or no success. Even the classroom teachers began commenting on this problem. This difficulty sometimes affected as many as one-third of a 17 to 30 member-class. To signon, students had to type their last name and first name separated with a comma. Next, they entered their four digit student number. Each student was given a card upon entering the lab with the above information to make the signing-on process simpler. Even this help procedure did not entirely eliminate the problem.

The lab volunteers and the teachers would  $P$ -spond to raised hands and notice "Invalid Entry" printed on the computer screens. In watching these pupils sign-on again, the following common mistakes were noticed: nicknames used in place of the formal names that appeared on the lab information cards, first names were typed followed by last names, commas were omitted between the last and first names, or the digits in the student ID numbers were reversed. Knowledge of these errors did hel<sub>r</sub> but there were still individuals who continued to experience difficulty as well as newly enrolled students who were not familiar with the process.

Continued observation led to the identification of still another obstacle to be overcome in the successful operation of the LAN. Even though the sixth graders had the benefit of a nine-week Computer Literacy Course prior to using the networking system, they were not always proficient in the use of the control keys.\* For example, every time the students noticed an asterisk in the lower right-hand corner of the screen they were to press the Return key.\* Some would wait too long while others wculd press the Spacebar. They appeared to forget what to do. Occasionally, the Escape key\* was accidentally pressed. This action would automatically return the student to the beginning sign-on screen and the accumulated responses and/or scores would be lost. The directionality of the Arrow keys\* was confusing for certain pupils who normally experienced difficulty with the concepts of right and left, up and down.

Another area of concern was the students' "impatience" with the system. When the Return key was

pressed on the LAN, the hard drive, acting as a "traffic cop," communicated with each computer in the order in which this control key was used. Sometimes the wait could be a few seconds to as much as one minute. Forgetting the ten to fifteen minutes used in a typical computer lab to distribute and collect floppv disks,\* students would press the Return key repeatedly placing added stress on the system, slowing it down even more.

The daily network printouts\* confirmed the fact that there was a serious set of problems to be remedied. The printouts listed each student, documented the number of objectives\* attempted, the number of objectives passed, and the scores achieved. (see Appendix A) Perusal of the network printouts generated some concerns for the teachers and lab managers as to why certain students were mastering an average of two objectives per lab session while others were credited with one objective or possibly none. (see Appendix B) The instructors attributed the poor performance to one or a combination of reasons. These were the failure of the students to read, comprehend, and follow directions; the need for additional instruction in specific skills; or the problems the students were having with the system's

software.\* Even though each cf these perceived causes are of equal importance, the intent of this practicum is to improve the students' general understanding of the LAN and to speed up the process of "signing-on" the network so as to increase time on task.

The following Objectives were established to determine the effectiveness of this study:

1. Time on task by users would increase from 15 minutes to 25 minutes of a 30-minu te class period by reducing the "sign-on" time to a maximum of four minutes. (McDermott, 1985) This would be documented through careful observations of the practicum teacher.

2. Mastery of Minimum Basic Skills would increase from a ratio of  $(0-1)$  objectives to a ratio of  $(2-3)$ . Individual class printouts would verify the number of objectives completed.

3. Reduction in the number of students experiencing network operational problems to one-tenth of the class count. This would be documented through careful observations of the practicum teacher.

4. Students would score at least an 80 percent on a Posttest dealing with undorstanding and effective use of the Local Area Network,

#### CHAPTER 2

#### RESEARCH AND SOLUTION STRATEGY

Alaska is a leader in the application of educational technology. In the 1970 s Alaska's State Department of Education began investing large amounts of money in a statewide networking system to address its number one problem --- communication. Today, the 49th State has overcome geographic isolation, four time zones, and severe weather conditions to educate its residents. It boasts of an electronic mail system\* which interconnects its Department of Education with 52 local schoo' districts, a computerized "Alaska Knowledge Base" containing information about a variety of educational resources, as well as a microcomputer-based method of instruction for high school students (Alaska State Department of Education, 1982).

Alaska's networking system was not without its problems. One of its weakest links was its failure to encourage direct teacher involvement in designing programs for classroom use. Another was a need to

address its priority programming areas which included native culture. bilingual news programs, and on-going teacher in-service training. Nevertheless, awareness of these problem areas did lead to subsequent improvements in the overall system.

Like Alaska, each state or local school board must access its needs before investing in this technology. Dr. Cecil McDermott, director of Arkansas's Project IMPAC (Instructional Microcomputers Project for Arkansas Classrooms), with over 90 networked lab sites, believes in using the labs as tools. McDermott does not advocate networking for networking's sake. (McCarthy, **1988)** 

During the years 1983-85 IMPAC under the supervision of the Arkansas Commission on Microcomputer  $\tau$  astruction conducted a comprehensive study to determine 10w basic skill achievement could be affected through technology. Some of the more significant recommendations as related to this practicum were:

1. Required computer literacy instruction in grades three through eight is the least effective way to use computers in the school. Focus should be **in**  teaching with computers which is cost effective and

provides the opportunity for basic skills, creative writing, **problem sclving,** and enrichment activities as a supplement to education.

2. Recommended courseware should be recognized by at least two of five nationally known **evaluation** groups such as the **Minnesota** State **Department of** Education anG Educational ?roducts Information **Exchange (EPlE).** 

3. Software should correlate with **60** percent of the state's **B~sic** Skills **List.** 

4. Teachers in **grades four through eight should** be given priority in the use of CAI\* covering basic skills.

5. Extensive and on-going In-service training for teachers should be required. **(McDermott** 1985)

The.e are several issueb in the **study just**  mentioned which **frequently** appear in the literature. One is the concern over **the appropriate** selection of software. Corvus National Educational End-Users **Group**  (CNEEUG, 1984) has undertaken the task of testing software for network **compatibility** for two reasons: to provide its members with a list of networkable software and to provide publishers with results, information or feedback on their products.

Although there is an abundance of high-quality

educational software, the problem has been that this software is not available for networks (Casabonne, 1984). Part of the problem is copyright infringement. A copy-protected program cannot be stored on the network's hard disk.\* Companies which are committed to education are adapting their software to network use through licensing agreements.

The software needed to run a **network** is unique. The system software that comes with the network creates the medium for using the software stored in the fi leserver\* or hard disk. It allows the registered user\* to share CAI programs, hard disk space and printers. Next, the curriculum management software\* which is built around preexiting CAI programs actually manages the delivery of the lessons according to a sequence. It also keeps track of student performance and records.• Networkable programs cannot be added to the curriculum management system by its user, this is handled by the developer of the system (Brawer, 1988).

Two of the more familiar names in networking software are Computer Network Specialists (CNS) and Ideal Learning Inc. They can provide all the necessary network software, follow-up, and teacher training.

Jermanovich (Jermanovich, 1988), a middle school teacher who is familiar with both products, stated that a number of her students encountered difficulty signingon the network with the Ideal Integrated Learning System. However, through continuous use of the system the students became more proficient at this task. The following year however, the reraedial students began using the CNS software which Jermanovich rated as mo1 e ''user friendly."\*

Peled (Peled, 1987) also voiced a concern about obtaining the right software as fast as improved computers are being built. While progress has been made in the ability to produce network software, it is dwarfed by the unprecedented rate of advancement in hardware\* and the possibility resulting from this progress. The actual writing of software is challenging because it involves specifying the solution to a problem in sufficient detail to enable a computer to execute it. Added to this complexity is the fact that software changes continually as it is updated and adapted.

For example, Sequin of the University of Alaska Southeast at Juneau (Sequin, 1988), cites a situation where a shell (menu) was created to facilitate

the use cf mainframe computers because the "language" was not considered user **friendly.**  This change protected the occasional user from what Sequin labelled as "mainframe shock."

#### **Solution Strategy**

**Despite** the fact that research on LAN's education is only now **becoming** a focal  $point$ in of interest, there is still sufficient data to formulate a **strategy** for this practicum. Educators experienced in the use of networks concur that one of the most crucial decisions in establishing a Local Area Network is the careful selection **of** software. Even the best software packages may require some revisions or adaptations as in the case of tt~ University of Alaska **(Sequin,** 1988). This dilemma is actually an opportunity for educators to use their imaginations to **experiment** with new ideas in making existing software effective as well as "user friendly."

Therefore, the strategy of this practicum is to create a software program complement which will make the existing network software easier for students to use. The program will consist of three parts: an introduction to the concept of networking; a clear but concise explanation of how to "sign-on" the system (examples given); and emphasis on the proper use of the control keys. After viewing this software, the students should be able to "sign-on" the system with little or no difficulty thus increasing the time they have to work on the Computer Assisted Instructional lessons. In turn, more time on task should increase the number of objectives covered during a 30-minute lab period. Also, the information acquired through **viewing** the software should enable students to successfully **pass a** posttest (80 percent) on the use and understanding of the Local Area Network.

#### CHAPTER 3

#### METHODOLOGY

#### Information Gathering

The first phase of implementation involved the gathering of data. Network printouts of students' progress listing the objectives mastered were collected on a daily basis regardless of the academic levels of the classes. A careful analysis was made of the number of objectives each sixth grade student attemptea as well as the number passed. Notations were made when poor performance was attributed to difficulties when gntering and using the system and its software. In addition to the printouts, daily observations of any student's difficulties **with** the LAN were carefully documented. Those problems specifically related to subject arec were directed to the teachers for their scrutiny.

While this background information was being collected, the practicum teacher visited two other South Florida middle schools with operational LAN's. These schools were located in heavily populated urban areas

where the socioeconomic factors were less favorable than the school in this **study. The network managers\*** at both sites concurred that their students encountered similar difficulties when **the subject** was **brought** up for discussion. Their cure **for the problem** was **simply~**  and practice. Based on their experience, it took from one to three months of **frequent** lab visits to eliminate the technical **problems.** The drawback with this **approach**  was that some students learned to dislike the lab if **they** failed to show progress, not because **they** had not mastered the basic skills **but** because **they** could not use the **equipment properly** to substantiate this **mastery.** 

#### *Software* Development

After three weeks of documenting information, it was apparent that the operational problems experienced by students could be narro~ed down to **difficulty** in "logging-on"\* the system as well as confusion over the use of control **keys.** This **knowledge** became the content matter for the **entry-level** software. A simplified tutoriai script was **developed** in which an insect-like character by the name of "Network Ned" introduced the students to networking, demonstrated how to sign-on the system, and explained the use of the control keys.

Once the script was written and evaluated by the English teachers involved with the network lab, the decision was finally made to utilize Apple Logo Programming. This high-level computer language provided the programmer with graphic features that helped to create attractive, colorful screens. **Mrs.** Jan Strickland, an experienced instructor of Logo at the university-level, was consulted several times during a six week period for her expertise in evaluating this software program prior to its presentation.

#### Use of Software

The target group of 55 students participating in this study was randomly drawn from five sixth grade English classes representing the following designations: advanced (14 students), average (12 students), low average (15 students), remedial (8 students), and specific learning disabilities (6 students). The purpose of the lab session was explained to each group prior to their coming to the lab in order to put the students at ease and also to conserve on time. Once in the lab, each student was given a pretest (see Appendix C) conaisting of ten multiple-choice questions on the content to be covered in the software. Instructions were given to read and answer as many questions as possible. Only the remedial and specific learning disabilities classes had the test questions read aloud to them.

 $\mathcal{E}_{\mathcal{E}}$ 

After the pretest was handed in, the students moved to the computer stations to view the tutorial entitled "Welcome to CSMS Network." During the viewing, the practicum teacher was careful to observe and record the students' comments as well as their reactions. The software took approximately fifteen minutes to view, depending on the student's individual reading speed. Afterwards a posttest (see Appendix C) utilizing the same ten multiple-choice questions was given. It was anticipated that the information taught would enable the pupils to score 80 percent or better on the posttest.

Next, the students proceeded to sign-on the network to complete three objectives on varied levels dealing with subject pronouns. The schedule was designed so that each student would have 30 minutes on the system. Again, careful notes were made of any technical problems.

At the conclusion of the period, a printout was obtained of the progress of each class. The total

number of objectives was counted and compared to printouts collected prior to viewing the software. It was understood that if the number of skills passed increased and the operational problems were greatly reduced, this could in a large part be attributed to the information provided by the tutorial program.

#### Difficulties

There were a couple of major difficulties associated with the successful implementation of this practicum. The first obstacle encountered was the necessity of obtaining a network version of Apple Logo in order to run the practicum software on the system. Logo Comp Systems, Inc. of Boston, Massachusetts was contacted by telephone. The company's representative suggested that LOGOWRITER, a network version of the programming, be used to achieve the desired results. Upon purchasing the package the school would be issued a site licensing agreement.\* The price of \$450 precluded the purchase of this additional network software by the principal due to the large amount of money already invested in the present system.

To circumvent this situation, the school's individual Apple Logo Packages numbering fifteen were

utilized. This meant that half of the computers in the network lab had to be taken off-line\* so that Apple Logo could be loaded on the individual computers. Once the Logo was in memory, the implementation software could easily be run without violating any copyright laws. This setup limited the number of students to 15 per class rather than the usual 30. After the software was viewed, the students had to move to computers in the lab which were still on-line\* in order to access\* the network's software.

Another difficulty was the fact that the implementation had to take place during the last full week of school. This situation could not be avoided because of a dela<sub>,</sub> due to the problem with the software as well as the preplanned activities on the school calendar. It was a challenge motivating students to do their best when their thoughts were fixed on summer vacation. The classroom teachers greatly assisted in this matter by impressing the students with the importance of their role in this research ant how the results would affect the future use of the school's network.

23

 $\zeta\bar\zeta$ 

#### CHAPTER 4

n wasan Milipi

#### RESULTS

The overall results of this study clearly demonstrated that the effectiveness of the practicum software was twofold. Not only did the students 3how that they mastered the general knowledge of operating the network but also that this mastery led to improved use of the system as wel: as improved performance in completing lessons assigned on the network software. The evaluation of the outcome objectives took on several forms: teacher observations, comparison of pretest and posttest scores, comparison of specific network printouts of total objectives completed and passed, and voluntary student comments.

The first outcome objective dealt with increasing the time on the system to 25 minutes of a 30-minute period while reducing the sign-on time. This goal had to be measured solely through the practicum teacher's observations. As each student entered the system notice was made of the number of minutes required to sign-on.

Upon observation, a conclusion was reached that all 55 students (100 percent) in the study managed this task in less than three minutes. While some of the success is due to the practice effect resulting from intermittent use of the lab for three months, it should be noted that on no other occasion was this time frame met until the implementation of the practicum software.

The second objective aimed at increasing the mastery of skills from a ratio of (0-1) skills to a ratio of (2-3) skills. It was assumed that if the students could effectively operate the system and have a 25 minute lab period, then they would have a better chance of completing more lessons on the network. The measurement tool used to evaluate the success of this objective was the network printout from every class. Tabulation of the objectives passed shewed some astonishing results. (see Appendix  $D$ ) In the target population 25.5 percent of the students completed one objective or skill while 74.5 percent completed (2-3) objectives. A review of earlier printouts (see Appendix B) revealed that prior to the study not one student was crecited with completing three objectives during the lab session. Again, the practice effect cannot be ruled out

entirely; nevertheless, the noticeable improvement in the student performance can be linked to favorable effects of the software equipment.

Objective three called for a reduction in network operational problems to one-tenth of the class count. Like objective one, this evaluation **was** based on the practicum **teacher's** observations. **Only one** student in the target **group encountered a problem.** He **accidentally pressed** the return **key** (enter **key)** while the lesson menu\* **was** on the **computer screen. This** action took him into a **"help" screen• which further explained** the selections **in the menu. He raised** his hand for assistanc~. **The practicum teacher simply** asked the student, **''According** to **the software** lesson, what do you do in order to **go** from **the "help"** screen **back** to the menu?" The student **thought** for **a** moment and **responded,**  "Oh! I press the control key and the letter 'z'!"

It should be noted here that twelve students **questioned why** a few of their answers on the subject pronoun lessons were wrong. When the **practicum** teacher looked at their screens to evaluate the problem, it was clear that these students forgot to capitalize the subject pronoun when it appeared at the beginning of a

sentence. Awareness of this mistake solved the problem. An assumption can be made that this difficulty could be related to an academic problem rather than an operational one.

The fourth and final objective focused on the pupils achieving at least 80 percent or better on the posttest dealing with understanding and effective use of the LAN (see Appendix E). The tabulated results of the posttest shows that 76 percent ( 42 students) of the target group scored 80 percent and above while 24 percent ( 13 students) scored below 80 percent. While these percentages do not reflect the proposed or expected mastery for all sixth grade participants, it does demonstrate that more than half of the students scored as predicted or higher after **viewing** the software.

The participants were asked to voluntarily evaluate the software and make any suggestions they felt could improve the software equipment. They were further instructed not to sign their names to the comment sheets. Thirty-seven students responded to the request. The majority of the comments were very complimentary: "I liked it." "It was fun." "I learned alot." "It'll help other students, especially new

ones." There were two students who said the software was boring and took too long to view. One indiviaual suggested that one of the graphics which appeared twice in the presentation but with different colors and script be replaced with an entirely new graphic screen. The overall commetts of the students further demonstrated that the goal of the practicum had been accomplished.

#### CHAPTER 5

#### RECOMMENDATIONS

This project provided a rare opportunity to improve upon student learning in the effective use of a Local Area Network. It proved that educators can be innovators in the new and exciting educational frontier of networking. The results as outlined in Chapter four of this practicum showed significant gains in those **areas**  the researcher hoped to change and/or improve. Based on the documented success of this study, the author makes the following recommendations:

1. The software program should become an integral part of the school's LAN Orientation Program for middle school students and teachers alike.

2. The software program as well as the results of this study should be shared with area faculties contemplating the installation of a LAN.

3. The software complement should be updated as changes in the use of the LAN and its software occur.

4. The software should be shown to consultants

when possible to demonstrate the need for companies to **write** "user friendly" programs for networks.

5. The software should serve as a model in developing a Spanish version to assist bilingual students in the county who are presently using LAN's with similar networking software.

#### **REFERENCES**

- Educational Telecommunications for Alaska. (1982). In Volume III: Alaska Knowledge Base System. Alaska State Department of Education. (ERIC Document Reproduction Service no. ED 217892.
- Brawer, Jennifer. (1988, **May). A+** teachers' toolbox. A±,. **pp.** 65-70.
- Casabone, Richard. {1985, Spring). **Adapting** educational software for networks. The Educational Networker. pp. **44-46.**
- CNEEUG. (1984, Fall). Software compatibility testing. The Educational Networker. p. 11.
- Jermanovich, Trudy. (1988, May 20). [Telephone Interview with Trudy Jermanovich, middle school computer education teacher].
- McCarthy, Robert. {1988, January). **The network** story. Electronic Learning. pp. 24-30+.
- McDermott, Cecil w. (1985). Affecting Basic Skills Achievement Through Technology. Arkansas: state Department of Education.
- Peled, Abraham. (1987, October). **The next** computer revolution. scientific American. pp. 56-64.
- Sequin, Armand. (1988, April). Networking educators across the expanses of Alaska. Technological Horizons in Education Journal. pp. 81-84.

#### ANNOTATED BIBLIOGRAPHY

#### Computer Networks

Brawer, Jennifer. "A+ Teachers' Toolbox," A+. May 1988, pp. 65-70.

This article familiarizes the reader with the hardware needed to equip a Local Area Network in an educational setting. The author further describes the characteristics of the Curriculum-Management Software and System-Management Software needed to make the lab operational.

Casabonne, Richard. "Adapting Educational Software For Networks," The 1984, pp. 44-46. Educational Networker. Spring

The author highlights the expansion of computer networks in educational institutions. Reference is made to the lack of quality networking software available due to the manufacturers' concerns of copyprotecting their products.

Peled, Abraham. "The Next Computer Revolution," Scientific American. October 1987, pp. 56-64.

The author presents future trends in technology that will make a profound change in society's relation to computer networks. Despite the advances in computer hardware, there is still a dire need for high-level languages which make it possible for software to realize the potential of advanced computerized systems.

#### Sequin, Dr. Armand. "Networking Educators Across the Expanses of Alaska," Technological Horizons in Education Journal. April 1988, pp. 81-84.

This article outlines bow the state of Alaska solved its communication problem through the establishment of a statewide computer system, University of Alaska Computer Network (UACN). Educators on all levels and from various geographical areas are electronically linked through the system. Difficulties with compatibility of equipment and software are thoroughly discussed.

#### Computer Program

Alaska State Department of Education. "Volume III: Alaska Knowledge base System," Educational Tele-<br>communications for Alaska. ERIC ED 217892. communications for Alaska.

This document details the research and implementation conducted by the Alaska State Department  $of$ Education in the development of a Knowledge Database System. Users needs and specifications were of paramount importance in the development of the software.

33

 $\label{eq:3.1} \begin{array}{ll} \gamma_{\mu} & D\gamma^{\mu}\gamma^{\mu\nu}_{\mu}\gamma^{\nu\mu}_{\nu} + \gamma\delta\gamma^{\mu}\delta^{\nu}\delta^{\nu} \end{array}$ 

#### Computer Software

#### CNEEUG. 'Software Compatibility Testing," The Educational Networker. Fall 1984, p. 17.

This article discusses the detailed procedures used by CNEEUG in testing software for network compatibility. Once data is collected, it is made available not only to members but also to the publishers of the software.

#### Computer Uses in Education

#### McDermott, Dr. Cecil W. Affecting Basic Skills Achievement Through Technology. Arkansas: State Department of Education, 1985.

This research report was conducted in order to develop an "instructional model" that combines regular classroom instruction with networking. A six year plan for the implementation of technology related programs using microcomputers was instituted by administrators.

#### Local Area Networks

Jermanovich, Trudy. Telephone interview. 20 May 1988.

This interview brought into focus commom problems experienced by all lab managers in the successful operation of **a** school network. The need for "user friendly" networking software was extensively discussed.

McCarthy, Robert. "The Network Story," Electronic Learning. January 1988, pp. 24-30+.

The author explains what a LAN is and points out several reasons why networking can be more beneficial to schools than the traditional computer lab. The future possibilities of linking the instructional network to the administrative network are also discussed.

#### Telecommunications

Graham, John. The Facts on File Dictionary of Telecommunications. New York: Facts on File Publications, 1983.

The author's purpose in writing this book was to provide the layman with a reference to telecommunications principles. The terms are simply defined in keeping with international practice.

APPENDIX A

SAMPLE **NETWORK** PRINTOUT

- LANGUAGE ARTS D (46 OBJ)

~RINTED 85/28/88 37

 $\cdot$  -  $\cdot$ 

 $\overline{\mathbf{1}}$ 

 $\overline{1}$ 

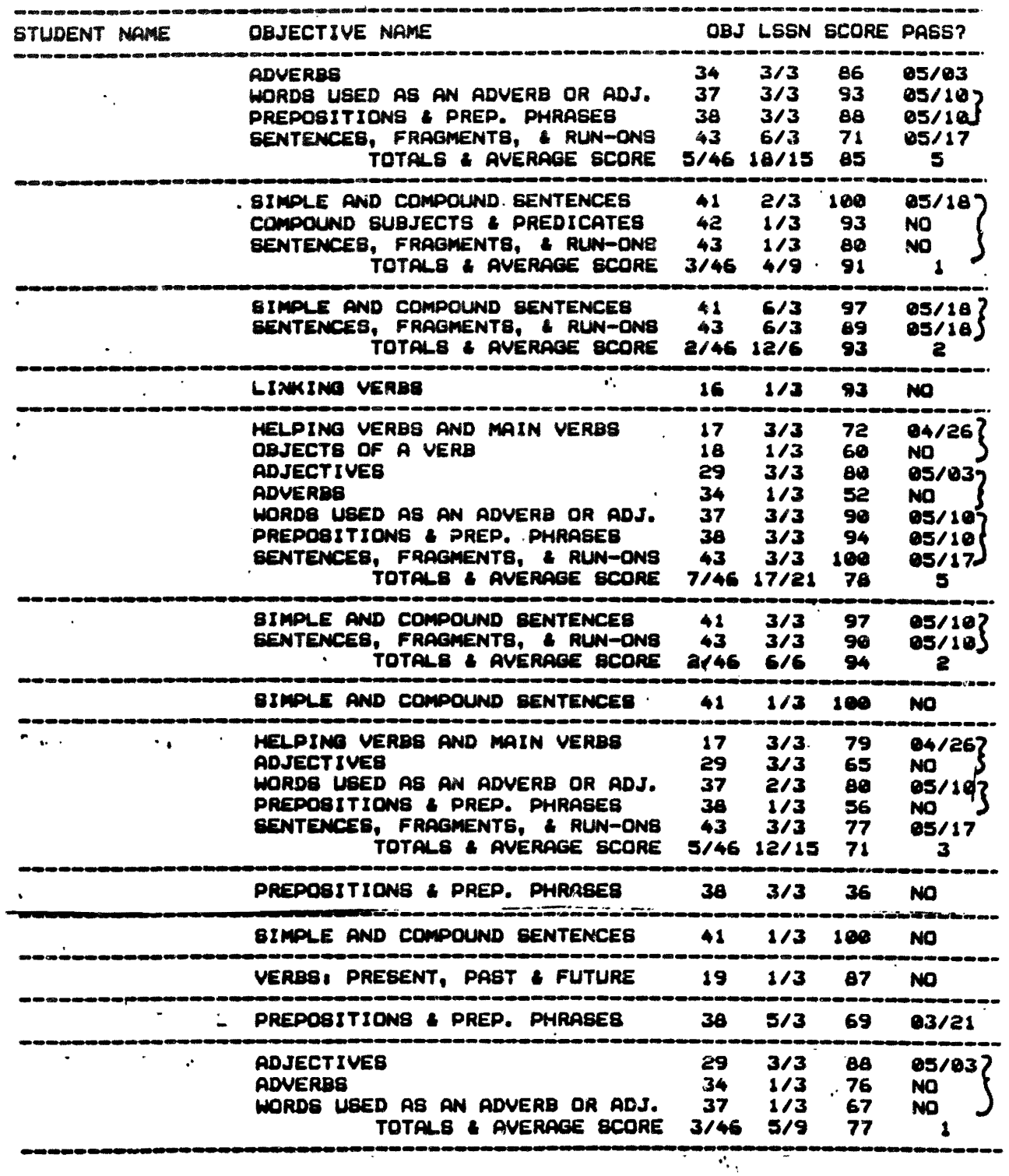

Ý,

 $\mathcal{E}_i$ 

 $\hat{\mathbb{L}}$ 

APPENDIX B

 $\sim 10^{-10}$ 

FIGURE 1

OBJECTIVES PASSED

38

a sa mana na matang

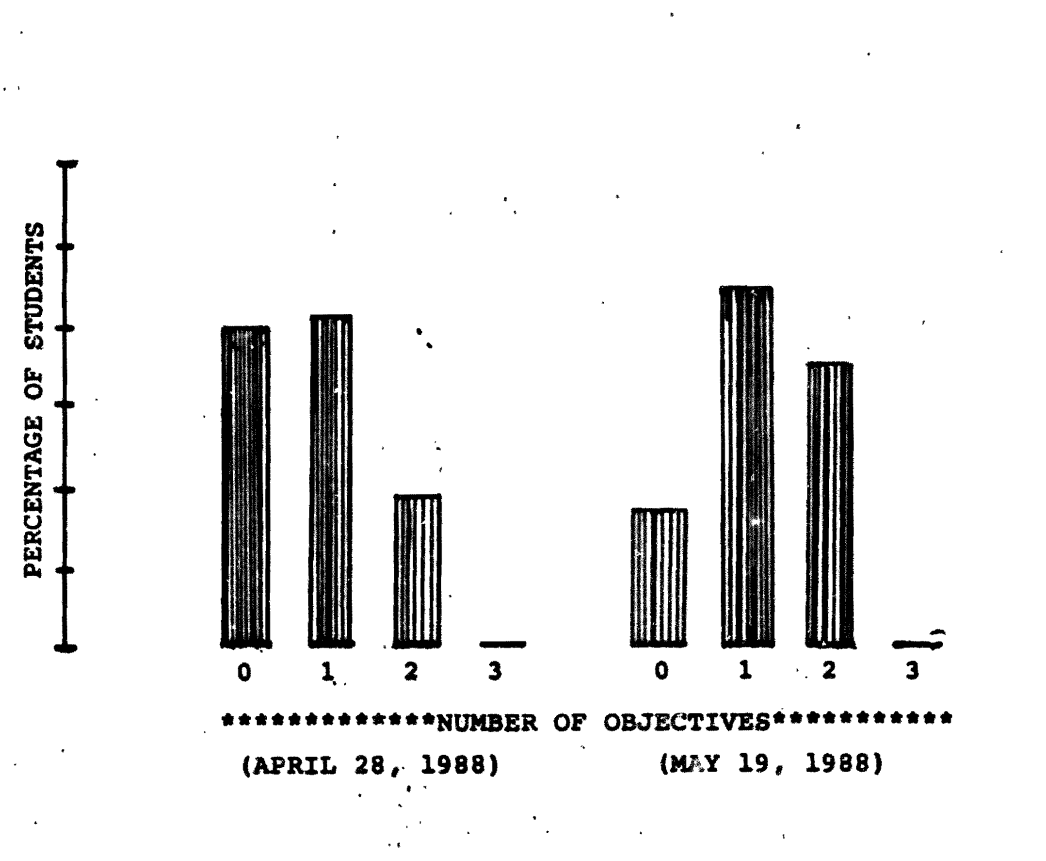

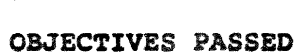

FIGURE l

39

 $10$   $\bullet$   $\frac{1}{2}$ 

**APPENDIX** C

PRE/POST-TEST

 $\sim 10^{-11}$ 

40

in Michael

#### PRE/POST-TEST

DIRECTIONS: Read each question and choose the correct answer. Write the letter on your answer sheet.

- 1. What do the letters in LAN (acronym) stand for? A. Learning About Networks
	- B. Local Area N~tworks
	- C. Learning Advanced Networks
- 2. What information is needed to "sign-on" the **network?** 
	- A. Name or Student Number
	- B. Name and Grade
	- C. Name and Student Number
- 3. **Which** item is considered your "secret password"\*? A. Name (Last, First)
	-
	- B. Student Number
	- C. Both A & B
- 4. What is the function of the arrow keys?
	- A. Move the cursor up  $\alpha$  down
	- B. Move the cursor right or left
	- C. Move the cursor around the screen
- 5. Which arrow key allows you to correct mistakes?
	- A. Up
	- B. Down
	- C. Right
	- D. Left
- 6. What command will be executed when the "Control Key" and the letter "Z" are simultaneously pressed? A. Takes you back to the previous menu B. Moves you to the next screen
	- C. Erases answers so you may start over
- 7. What should you do when an asterisk(\*) appears on the screen?
	- A. Press "Return"
	- B. Press "Spacebar"
	- C. Press ''Control" and "Reset"
- 8. What combination of keys allows you to exit any course or lesson?
	- A. "Control" and "Reset"
	- B. "Control" and "Z"
	- C. "Control" and "E"
- 9. What is the maximum number of times that "Return" or ("Control" and "Reset") keys should be pressed? A. Five times
	- B. One time
	- C. Ten times
- 10. What is the major importance of networking to the world community?
	- A. Improved Communication
	- B. Improved Transportation
	- C. Improved Trade

-33

APPENDIX D FIGURE 2 OBJECTIVES PASSED

 $\sim 10^{11}$ 

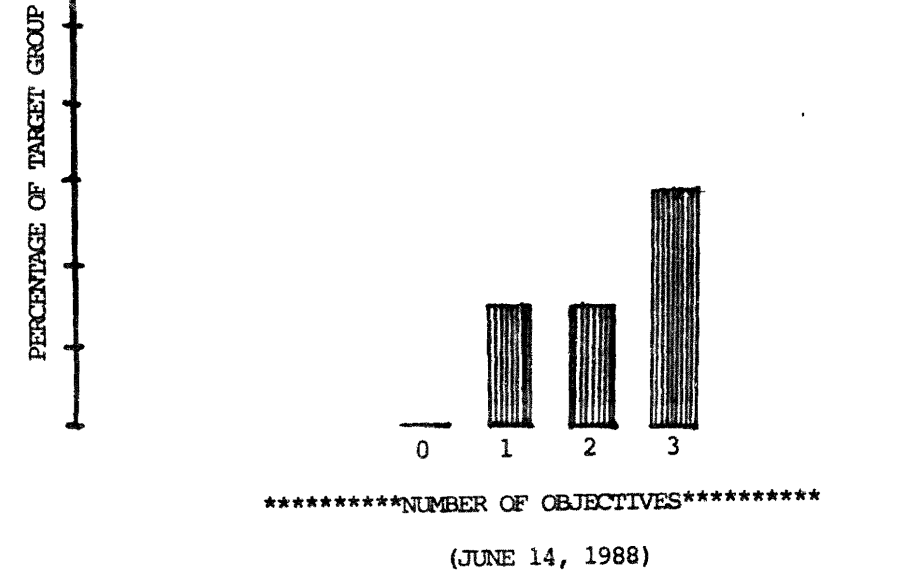

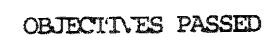

FIGURE 2

45

 $10\% =$ 

### COMPARISON OF PRE/POST-TEST RESULTS

### FIGURE 3

### APPENDIX E

ynk.<br>Y

an terminal de la composició de la composición de la composición de la composición de la composición de la com<br>Segunda de la composición de la composición de la composición de la composición de la composición de la compos

### FIGURE 3

### COMPARISON OF PRE/POST-TEST RESULTS

### DISTRIBUTION OF SCORES

### ADVANCED STUDENTS

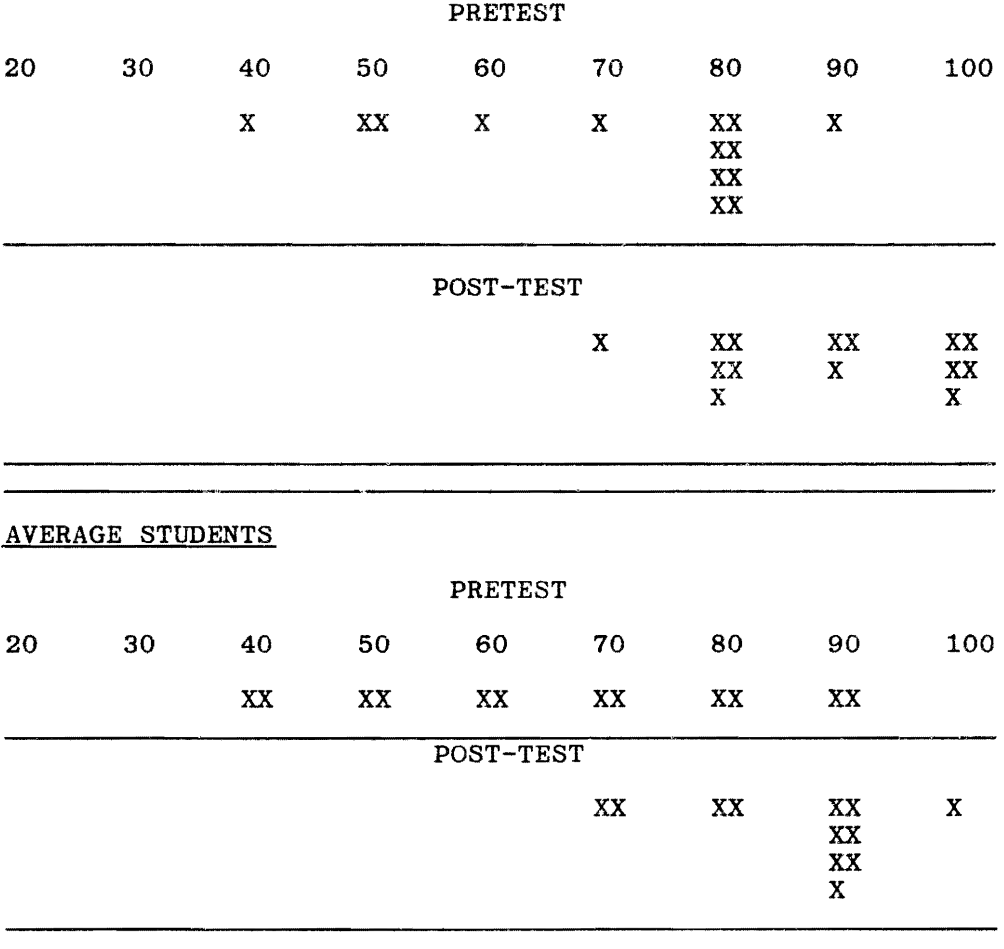

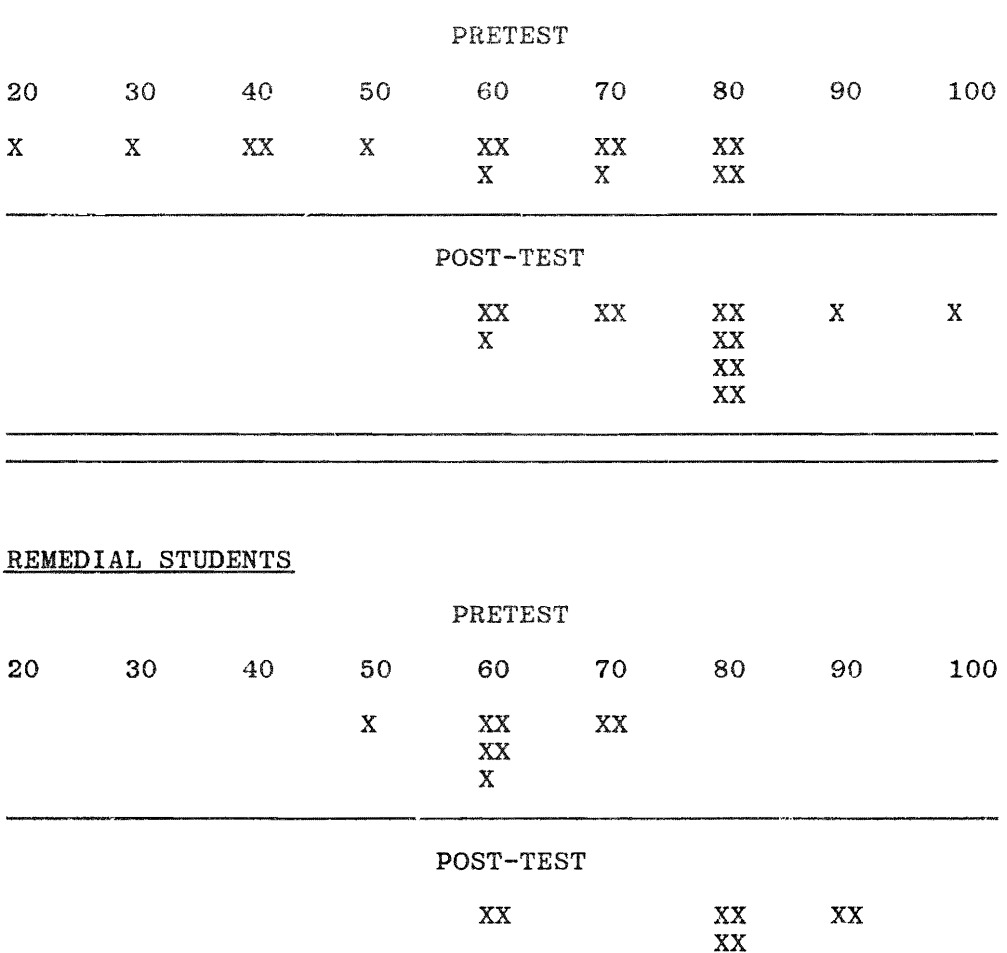

### LOW AVERAGE STUDENTS

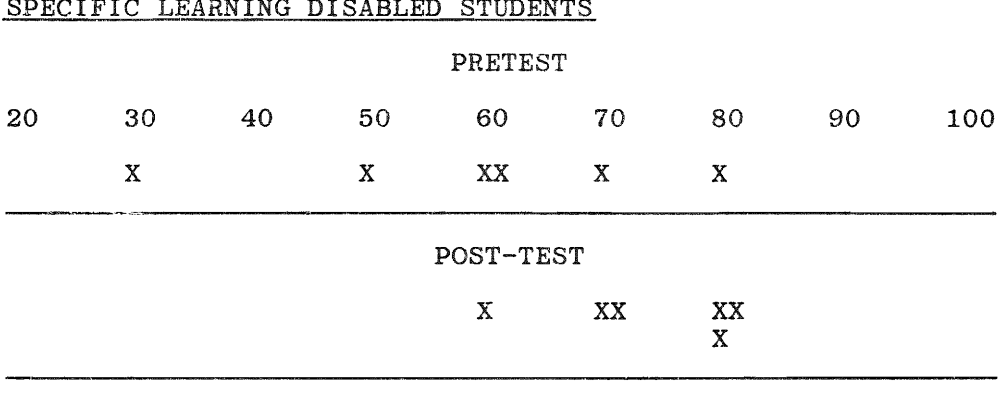

man selap, 197

SPECIFIC LEARNING DISABLED STUDENTS

ya s

49

and and a same that the control of the second second the second second that the control of the second second to the second second that the control of the second second that the control of the second second that the control

**APPENDIX F** 

 $\sim$ 

### **GLOSSARY**

 $\mathcal{A}^{\mathcal{A}}$ 

50

an was a common and

그 사람이 어려워.

the property of the con-

オース・クラン

#### GLOSSARY

ACCESS: To retrieve; usually refers to the retrizal of information from a DISK.

ARROW KEYS: (Up, Down, Right, Left) These keys move the cursor around the computer screen.

COMPUTER ASSISTED INSTRUCTION (CAI): Generally refers to computerized course presentation systems.

CONTROL KEY: Special function key used like a shift key. The CTRL Key is depressed along with another key and the combination is sensed as "unique INPUT" and a special code is generated.

CURRICULUM MANAGEMENT SYSTEM (ALSO COMPUTER MANAGED INSTRUC-TION) ( CMI): Refers to a computerized system for scoring, recording, and reporting performance on CAI courseware.

DISK DRIVE: A unit that holds, spins, reads and writes Magnetic Disks. The disk drive may take a floppy disk, removable *disk* pack or disk cartridge or 1t may contain *FIXED*  {HARD) DISKS.

ELECTRONIC MAIL SYSTEM: The process of sending and receiving messages electronically by computer.

FILE SERVER: A specified computer on a network that manages access to files on a hard disk. Users can access other users' files if given the proper access code.

FLOPPY DISK (DISKETTE): A common storage device used **with**  micro-computers; a flexible disk made of plastic magnetically coated; it has openings in its jacket to allow the disk drive to read or write information.

HARD DISK: A magnetic storage device that is permanently sealed in a case and can store much more data than a floppy disk. The entire Curriculum Manager System is stored on a hard disk.

HARDWARE: The physical equipment of a computer. (screen, storage device, keyboard).

HELP SCREEN: A special screen which clarifies directions or further explains choices on a Menu.

LOCAL AREA NETWORK (LAN): A number of microcomputers or terminals, usually located in the same room or building, connected by cables or wires.

LOG-ON: The act performed by a user entering the network system in order to complete certain tasks.

LOG-OFF: The act performed by a user when he concludes a particular lesson on the network. <CONTROL> <RESET>

MENU: A display listing the choices of things one can do on the particular system one is using.

NETWORK: A system of interconnected computers and peripherals.

NETWORKING: The techniques and principles concerned with maintaining a system of communication.

NETWORK MANAGER: The person responsible for the operation of the network. The manager sets up user and group lists and assigns passwords.

OBJECTIVE: A portion of a course that describes what a student should know or be able to do upon completion of a certain learning activity.

OFF-LINE: Electronically disconnected from the network syctem.

ON-LINE: Electronically connected to the network system.

PASSWORD: A secret combination of characters that is<br>sometimes required to log-on to the Disk Drive. A 1-4 sometimes required to  $log-on$  to the Disk Drive. character code is assigned by the network manager to limit system access and ensure security of the system. The fourdigit character code is usually a student's school identification number.

PRINTOUI: (Hard Copy) Computer-generated information that is printed on paper.

RECORD: student data such as name, grade, address, and academic progress. Stored student information. The record retains REGISTERED USER: A user who logs-on the network by specifying a valid user name and password.

RESET: Key on the computer which returns the user to a specified initial condition or locates to zero.

RETURN KEY: (Enter Key) A key found on computers used to enter information into the computer.

SIGN-ON: See LOG-ON.

SITE LICENSING AGREEMENT: A contract existing between a Network Sof.ware Producing Company and a Business or School. It allows for the reasonable pricing of software by site location, network or the number of users. The Software location, network or the number of users. Company's product is copy-protected and the school or business has unlimited use of the network software at the licensed site.

SYSTEM'S SOFTWARE: Programs, language. and directions that tell the computers what to do and how to do it. It is stored on the Disk Drive.

TELECOMMUNICATIONS; Transmission of data from one point to another by communication lines.

USER FRIENDLY: A describer of hardware, software, and other devices indicating that they are easy to use for nontechnical people.

an di Santang

54

### APPENDIX G

### SOFTWARE DOCUMENTATION

### FLOWCHART

### PROGRAM PRINTOUT

#### SOFTWARE DOCUMENTATION

TITLE: WELCOME TO CSMS NETWORK

AUTHOR: SHIRLEY S. CASTOLDI

DATE: MAY, 1988 SUBJECT: LOCAL AREA NETWORK (LAN) USERS: MIDLE SCHOOL STUDENTS (GRADE  $6 - 8$ )

GROUPING: INLIVIDUAL PAIRS SMALL GROUPS

INS'I'RUCTIONAL PURPOSE: STANDARD INSTRUCTION REMEDIAL

INSTRUCTION TECHNIQUE: TUTORIAL

TIME REQUIRED: APPROXIMATELY 15 MINUTES TO RUN PROGRAM

HARDWARE REQUIREMENTS:

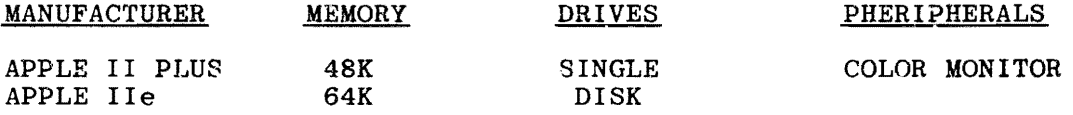

ADDITIONAL MATERIAL: APPLE <sup>30</sup>OGO, Logo Computer Systems, Inc. 1980. COST: \$70.00

\*\*\*\*\*\*\*\*\*\*\*\*\*\*\*\*\*

HOW TO RUN THE PROGRAM (INDIVIDUAL COMPUTER, OFF-LINE)

STUDENT DIRECTIONS:

1. LOAD THE APPLE LOGO PROGRAM.

- 2. WHEN THE WORDS "IF YOU HAVE YOUR OWN FILE DISKETTE ..." APPEAR, REMOVE THE APPLE LOGO DISKETTE AND INSERT THE DISKETTE ENTITLED, "WELCOME TO CSMS NETWORK."
- 3. PRESS RETURN.

NOTES TO THE LAB MANAGER:

This software package was specifically designed to assist students in the procedures needed to "sign-on" the Digicard Local Area Network. It also teaches the effective use of computer command keys needed to operate the networking software, INTEGRATED CLASSRuOM LEARNING SYSTEMS developed by Ideal Learning, Inc.

"WELCOME TO CSMS NETWORK" can be run on a LAN utilizing LOGOWRITER. If this networking software is not available, APPLE LOGO can be used to run the tutorial if the following rules are observed:

- 1. There should be an APPLE LOGO diskette for every computer used.
- 2. The computers must be taken off-line and used as stand-alone units for this purpose.
- 3. The program can be run using STUDENT DIRECTIONS. (Steps on previous page.)

#### FLOWCHART

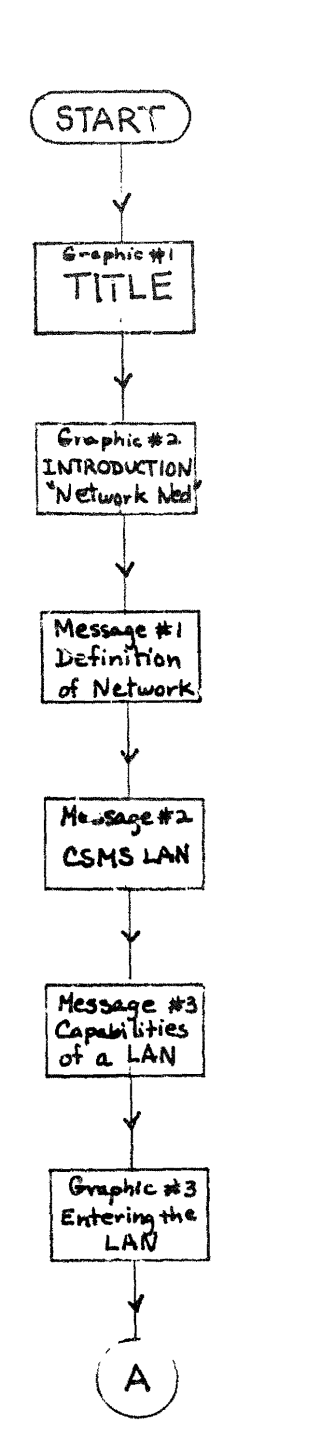

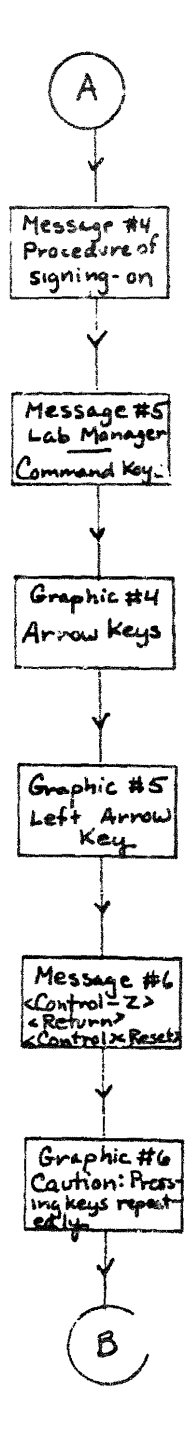

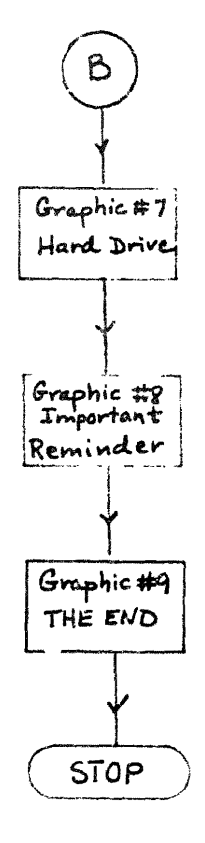

SOFTWARE EVALUATION

## APPENDIX H

### APPENDIX H

### SOFTWARE EVALUATION

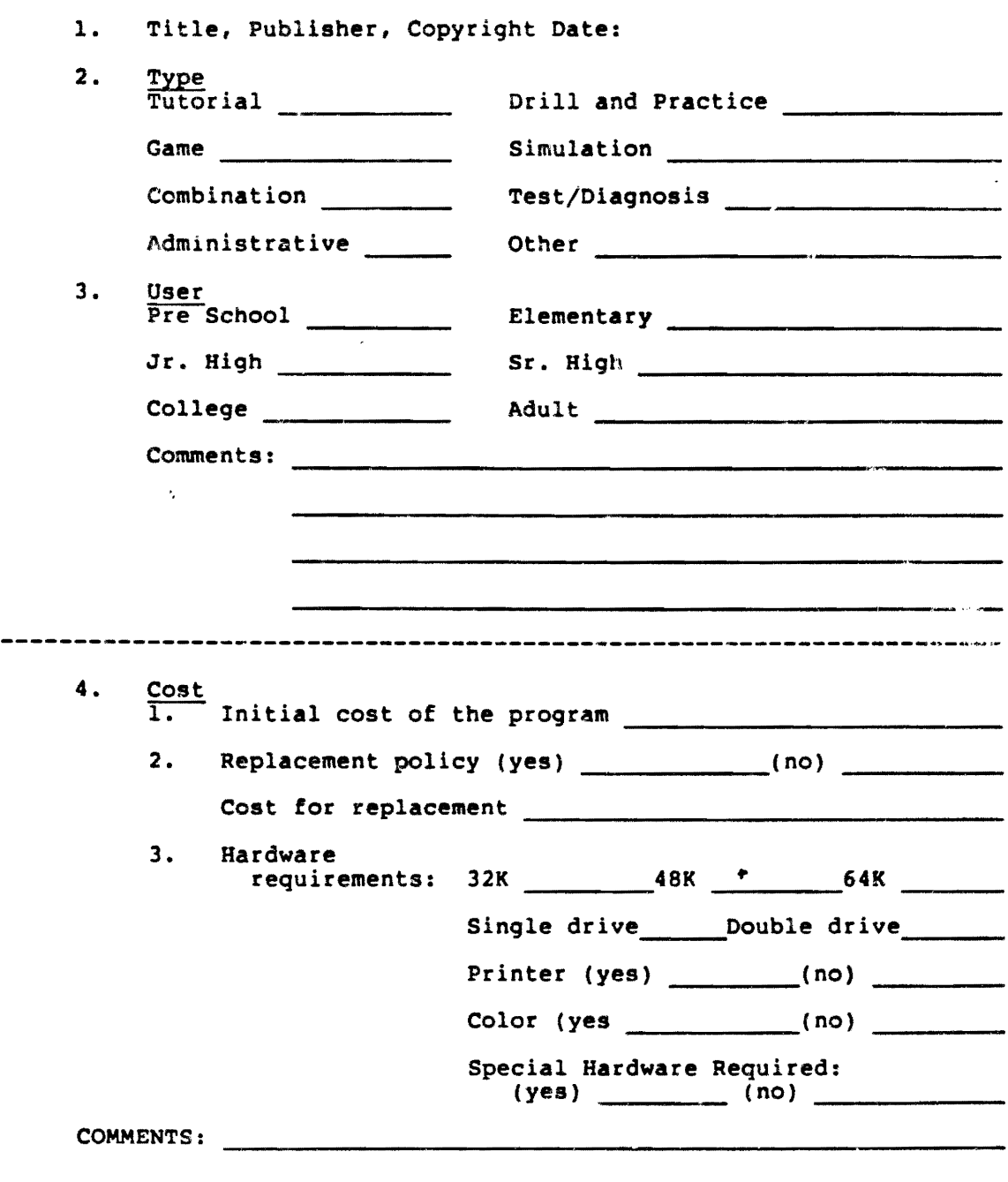

Ā

k,

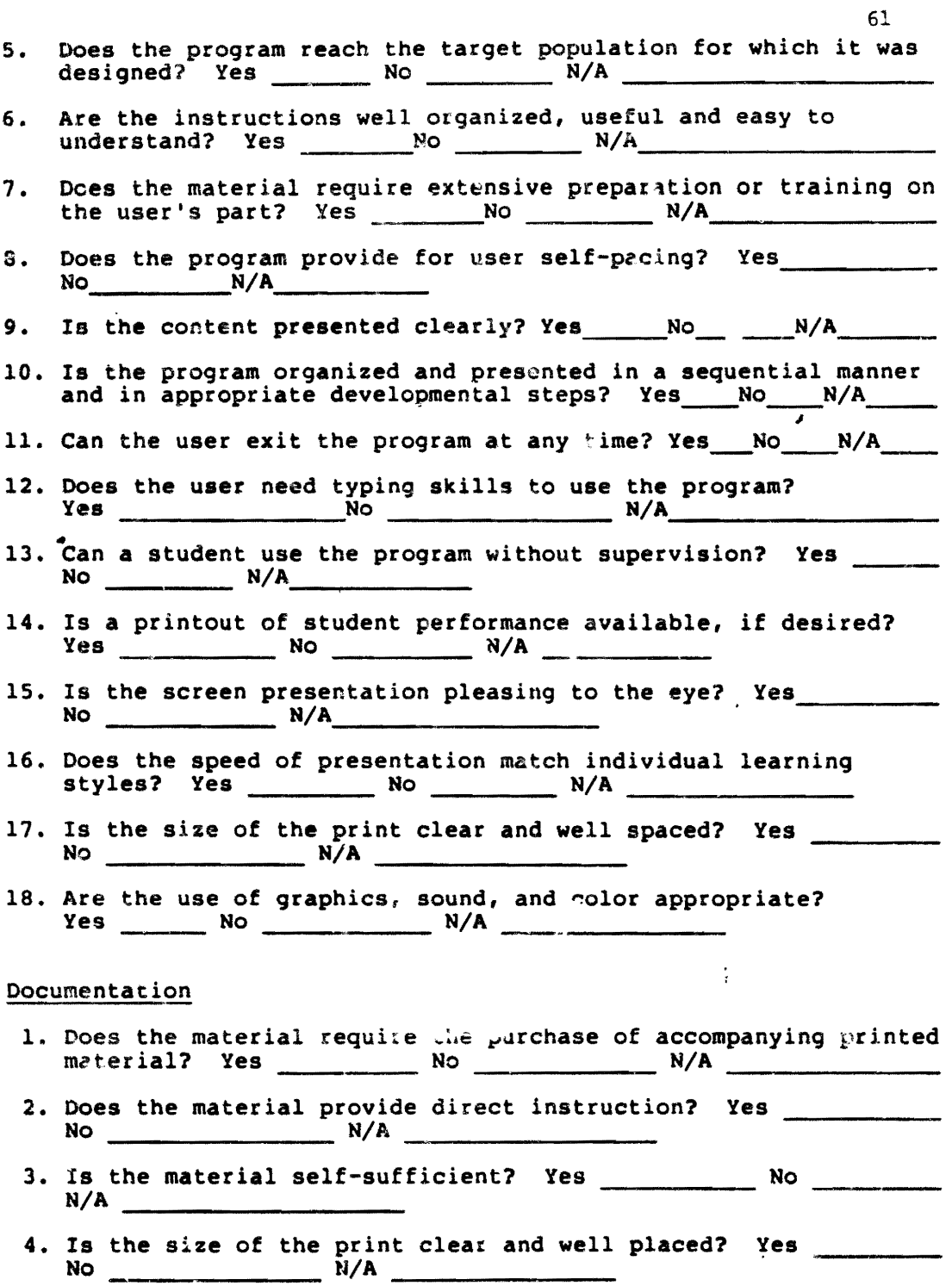

 $\sim 30$ 

 $\ddot{\phantom{0}}$ 

- s. Are the materials packaged so they can be easily and **safely** stored? Yes \_\_\_\_ No \_\_\_\_\_\_ N/A \_\_\_\_\_\_\_\_\_\_ \_
- 6. Is there a glossary of terminology provided? Yes No \_\_\_\_\_ **N/A** \_\_\_\_\_\_\_ \_
- 7. Does the documentation contain a section on trouble-shooting?  $Yes$  No  $N/A$   $N/A$
- 8. Can you use the program without constantly referring back to documentation? Yes \_\_\_\_\_\_\_\_\_ No \_\_\_\_\_\_\_\_ N/A \_\_\_\_\_\_\_
- 9. Is the documentation organized and presented in a sequential manner and in appropriate developmental steps? Yes No \_\_\_\_\_ N/A
- 10. Does the publisher provide for a preview of the courseware? Yes No No N/A N/A

#### Content

医无线性 医阿里

Í

医动物

- 1. Is the courseware simple to use ?
- **2.** Is the couraeware content accurate?
- 3. Are the couraeware commands consistent?
- **4.** Is the material appropriate for the age group?
- **s.** Does the material provide a variety of built-in reinforcements? Yes No **N/A**
- 6. Does the content require prev.:.ous learning or experi- ential background? Yes No **N/A**
- 7. Is the material presented on a meaningful and appropriate<br>language level? Yes \_\_\_\_\_\_\_\_\_ No \_\_\_\_\_\_\_\_\_\_ N/A \_\_\_\_\_\_\_\_
- 8. Is the coursework free of sex bias and stereotyping?  $Yes \t\t No \t\t N0 \t\t N/A$
- 9. Does the program provide the user the opportunity for **review? Yes** ------- **No** ------- **N/A** -----------
- 10. Can the user modify the instructional material? Yes No \_\_\_\_\_\_\_ **N/A**
- 11. Is the software adaptable to different instructional strategies? **Yes------- No------- N/A** ------------
- 12. Is the software compatible with your classroom presentation? **Yes-------** No \_\_\_\_\_\_\_ **N/A** ------------

 $\sim$ 

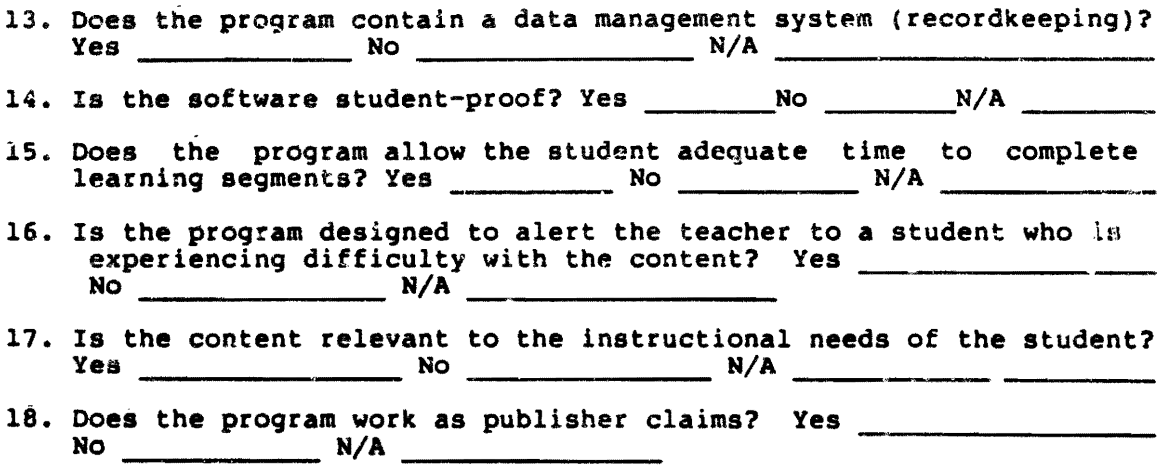

**EVALUATOR'S RECOMMENDATIONS:** 

 $\sim$ 

 $\sim$ 

**ADDITIONAL COMMENTS:** 

**EVALUATION SUMMARY** 

 $\mathcal{L}^{\mathcal{L}}$ 

 $\mathbb{Z}^{\mathbb{Z}^{\times \mathbb{Z}^{\times \times \mathbb{Z}^{\times}}}}$ 

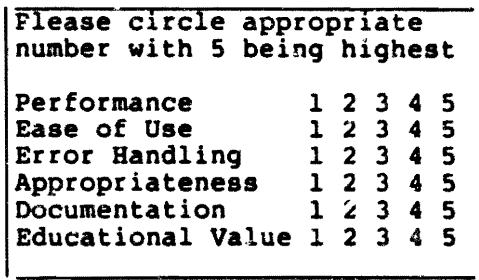

**Contractor** 

 $\sim$   $\sim$